## Adding a Belly Band

Reference Number: **KB-00891**Last Modified: **July 21, 2021** 

The information in this article applies to:

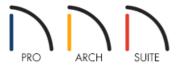

## **QUESTION**

I want to create a simple belly band, mid-section trim, or circumferential siding trim around a structure that I am designing. How do I do that?

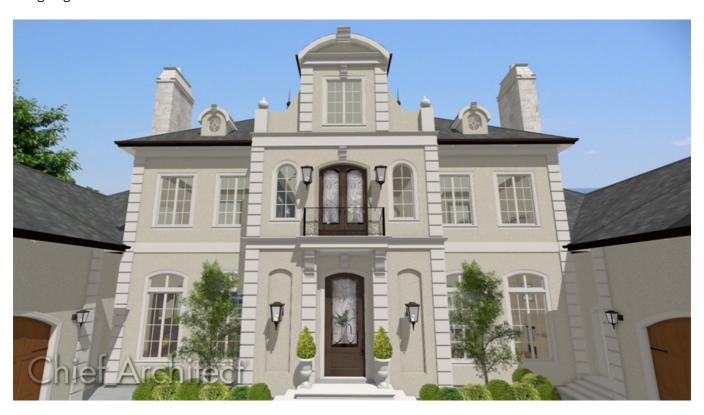

## **ANSWER**

Creating a belly band is easy using the Soffit tool or various Shape objects from the library.

## To create a belly band

- 1. First, launch Home Designer, then **Open** the plan in which you want to create the belly band.
- 2. Navigate to **Build> Cabinet> Soffit** from the menu.

A soffit serves as a 3-dimensional box shape that can be placed in any location and its parameters can be adjusted to your desired size.

**Note:** Additional shapes can also be used for this process. Various different shape objects can be located by opening the Library Browser and navigating to Home Designer Core Catalogs> Shapes.

3. Place a soffit on the exterior side of a wall that you'd like to see a belly band or trim piece on.

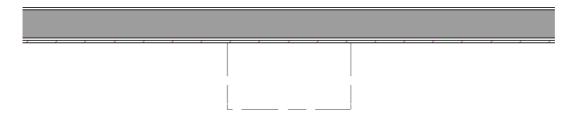

- 4. With the soffit placed, use the **Select Objects** tool to select it and then click **Open Object**.
- 5. In the **Soffit Specification** dialog that displays:

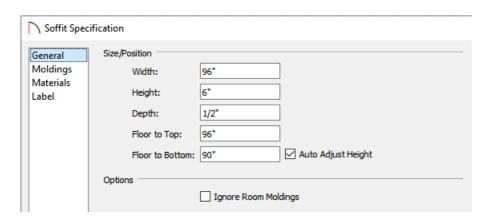

- On the GENERAL panel, make your desired size adjustments such as the **Width**, **Height**, and **Depth**, as well as where the soffit will be placed in relation to the floor by changing the **Floor to Top/Bottom** values.
- Click on the MATERIALS panel and specify the material of the soffit.
- Once all changes have been made, click **OK** to close the dialog.

**Note:** You can also make the above changes in the Soffit Defaults dialog.

- 6. Take a **Camera** view to see the results so far.
- 7. Navigate back to a floor plan view and proceed to create additional soffits around the structure to finish the belly band.

To save time, we recommend utilizing the **Copy/Paste** ■⇒■ edit tool and/or modifying the Soffit defaults.

Related Articles

**≜** Applying Exterior Decorative Details (/support/article/KB-00902/applying-exterior-decorative-details.html)

© 2003–2021 Chief Architect, Inc. All rights reserved // <u>Terms of Use (https://www.chiefarchitect.com/company/terms.html)</u> // <u>Privacy Policy</u>

(https://www.chiefarchitect.com/company/privacy.html)